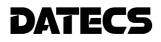

# USER'S MANUAL

Mobile Bluetooth Scaner DBS-55

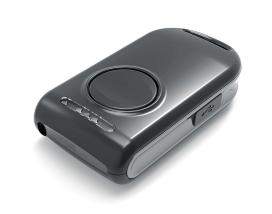

# We wish you a pleasant work with DBS-55!

The information contained in this document is subject to change without prior notice. All rights reserved. Any mechanical, electrical or electronic reproduction or adaptation of the information in this document without prior written permission from DATECS Ltd. is prohibited

1784 Sofia, Bulgaria, 115A Tzarigradsko shosse blvd. Tel.: +359 2/8165 500, 8165 501, 8165 506, 8165 511; Fax: +359 2/8165 510 E-mail: sales@datecs.bg

Version: December 2012 г.

# CONTENTS

#### DATECS DBS-55

### Introduction

| Main features                      | 4  |
|------------------------------------|----|
| 1. Technical Specifications        | 5  |
| 2. Safety Instructions             | 6  |
| 3. Confirmation of Carton Contents | 7  |
| 6. Quick start                     | 8  |
| 7. Charging the battery            | 9  |
| 7.Pairing                          | 10 |

## INTRODUCTION

#### DATECS DBS-55

#### Main Features

DATECS BlueScan DBS-55 is the first miniature Bluetooth laser barcode scanner produced by DATECS. It is one of the smallest and lightest mobile laser scanners in the world.

#### Features:

Modes of Operation

- Active Bluetooth disconnected / connected
- Active Search
- Button: One Scan Button
- Barcode Reader: 1D Barcode scanner MDL-1000 Laser Scanning Engine

• Supported Barcodes: JAN/UPC/EAN/Add-on – NW-7/ CODABAR, CODE 11, CODE 39, CODE 93, CODE 39 FULL ASCII, CODE 128, IATA, Matrix 2 to 5, Code 11, 2 of 5 industrial, 2 of 5 interleaved, Codebar, MSI/Plessey, UK/Plessey, IATA, ISBN, ISMN, ISSN, Telepen, RSS 14, RSS Limited, RSS- Expanded, UCC/EAN-128

• Regulatory: Laser safety class: IEC 825, Class I laser product EMC : EN 55022, EN 55024

• LEDs: Three Bi-color LED for Device status (on the Main PCB)

Processor: HD64F3687

1

### **Technical Specifications**

#### DATECS DBS-55

**Optical Specification** 

- Light Source: 650 nm visible laser diode
- Scan Method: Vibrating mirror
- Scan Rate: 100 scans/sec
- Decode Rate: 100 decodes/sec
- Reading Pitch Angle: +35° to 0°, 0° to -35°
- Reading Skew Angle: -8° to -50°, +8° to +50°
- Reading Tilt Angle: +20° to 0°, 0o to -20°

Interfaces

- Bluetooth
- BT Module
- Micro USB (option)- for charging

Bluetooth (option 1)

- Version 2.0
- Class 2
- Distance up to 10m
- Serial port profile
- Antenna ANT8030-2R4-01A

Bluetooth (option 2)

- Version 3.0+HS
- Class 2
- Serial port profile
- iPod Accessory Protocol
- Antenna ANT8030-2R4-01A
- Operating: 0°C to +40°C / 35 to 85% RH
- Storage: -5°C to +40°C / 10 to 90% RH

#### Options

- Cable (option): Micro USB B to USB A
- Memory (option): 128 MB NAND Flash for Database storage

#### Size/Weight/Power

- W x L x H 15 x 32 x 63 mm
- Weight 25 gr.
- Power 3.7V@260 mAh Li-Po battery

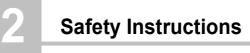

DATECS DBS-55

# DATECS NOTICE

- Before use, be sure to read this manual. And keep it handy for reference when needed.
- **DATECS** reserves the right to change the content of this manual without prior notice.
- Reproduction, transfer, or transmission of the contents of this manual without prior consent is strictly prohibited.
- **DATECS** is not liable for any problems resulting from the use of optional products and consumable supplies other than the designated products contained herein.
- Do not handle, disassemble or repair the parts other than those specified in this manual.
- **DATECS** is not liable for any damage caused by user's erroneous use of the scanner and inadequate environment.
- Please contact us if there are any mistakes or ambiguities within this manual. We would be grateful!

# 3 Confirmation of Carton Contents

#### DATECS DBS-55

When unpacking the printer, check carefully that the following accessories are included in the carton:

| ltem | Part Name              |  |
|------|------------------------|--|
| 1    | DATECS BlueScan DBS-55 |  |
| 2    | USB cable (option)     |  |
| 5    | User's Manual          |  |

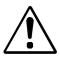

Because of the continually evolving Drivers & SDK to support new mobile devices, Drivers & SDK are distributed online andis available for download at our website indicated below:

http://datecs.bg/support.php?cat=4&soft=1#1

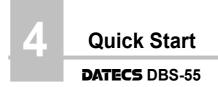

#### Quick Start:

| Step | What to do                                     | Purpose                                                                                      | Where to find more information                                                      |
|------|------------------------------------------------|----------------------------------------------------------------------------------------------|-------------------------------------------------------------------------------------|
| 1    | Fully charge your<br>DBS-55 as<br>recommended. | The battery pack<br>should be fully<br>charged before use to<br>ensure long battery<br>life. | Charging Battery,<br>Page 9.                                                        |
| 2    | Install Software.                              | Barcode Scanning<br>require software to be<br>installed onto your<br>Smartphone.             | Software is not<br>provided by<br>Datecs Please<br>contact your DBS-<br>55 reseller |
| 3    | Pair DBS-55 with<br>your Smartphone            | Established<br>communication<br>between your<br>Smartphone and<br>DBS-55                     | Pairing<br>Page 12.                                                                 |

#### DATECS DBS-55

#### Charging the DBS-55:

The DBS-55 uses a Li-Po battery rechargeable battery pack. Before first use, the battery pack should be charged for at least (2) hours.

To prevent electrical damage to the DBS-55 and/or battery pack, please use approved USB to Micro USB cables only.

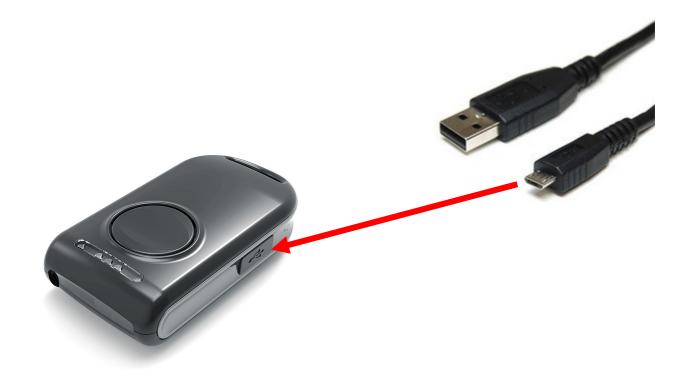

Charging via USB cable (type A to micro USB), connected to PC 5V

#### DATECS DBS-55

The scanner has to be in OFF mode.

Press and hold the scan button for 15 seconds.

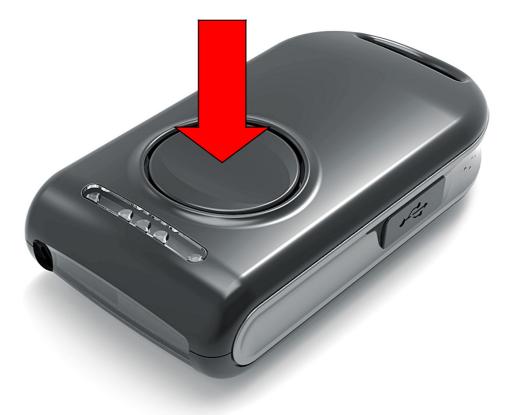

You will head two beep sounds. Release the button. Now the scanner is in pairing mode and can be browsed from the PDA, smart phone or a PC.

The device appears with DBS-55 in the bluethoot device list. When you find it, double click on it and click "pair" (Secure Simple Pairing). (For DBS-55 with BT3.0+HS)

The device appears with DBS-55 in the bluethoot device list. When you find it, double click on it and use 0000 as pass key. (For DBS-55 with BT2.0)